# **Bedienunganleitung DMX MASTER I & II**

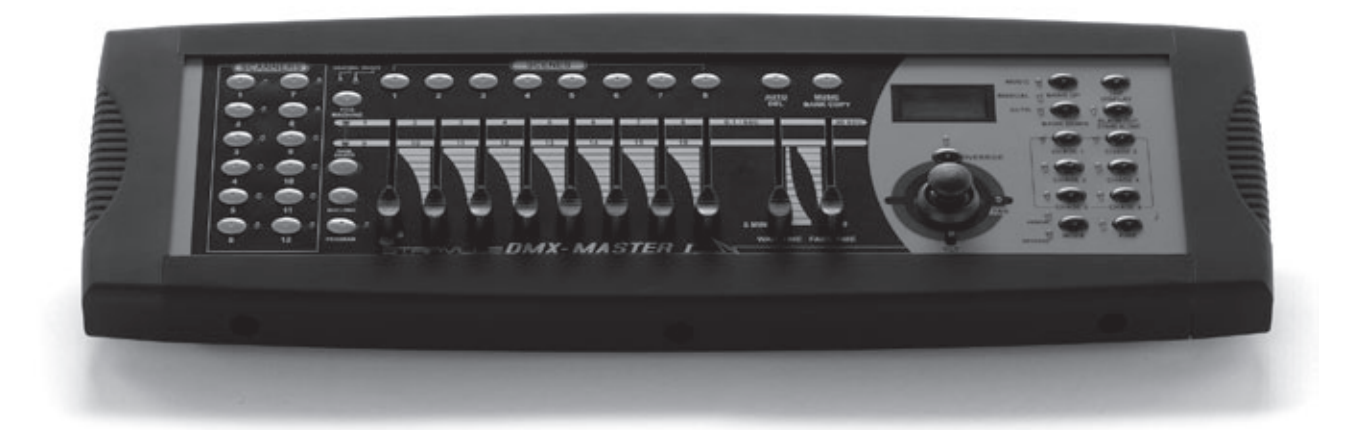

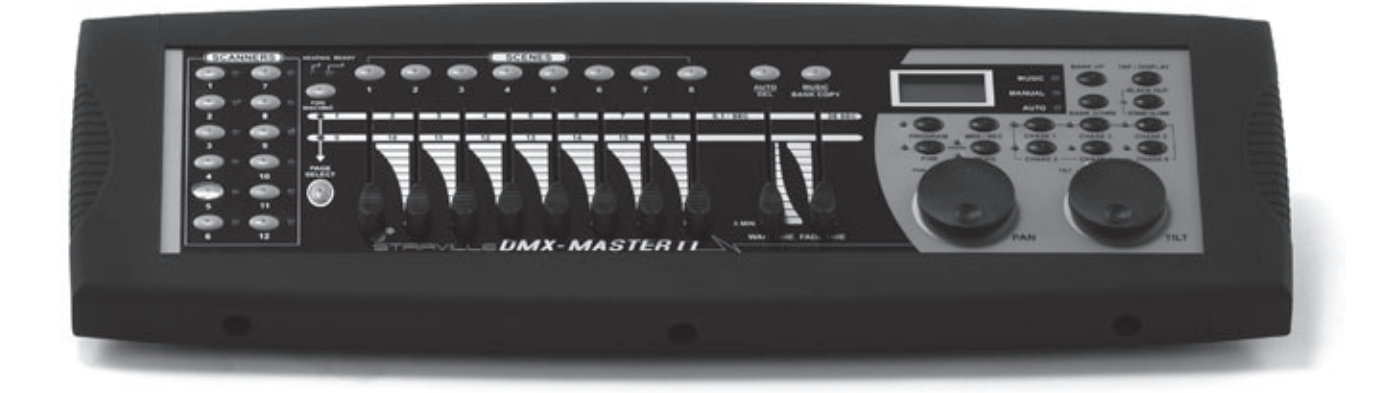

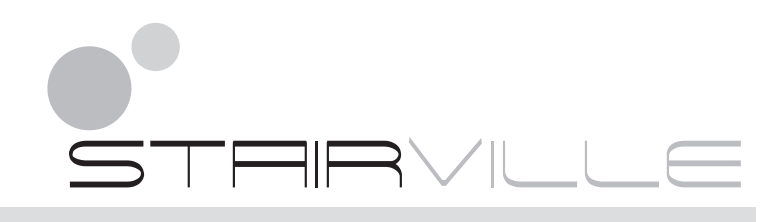

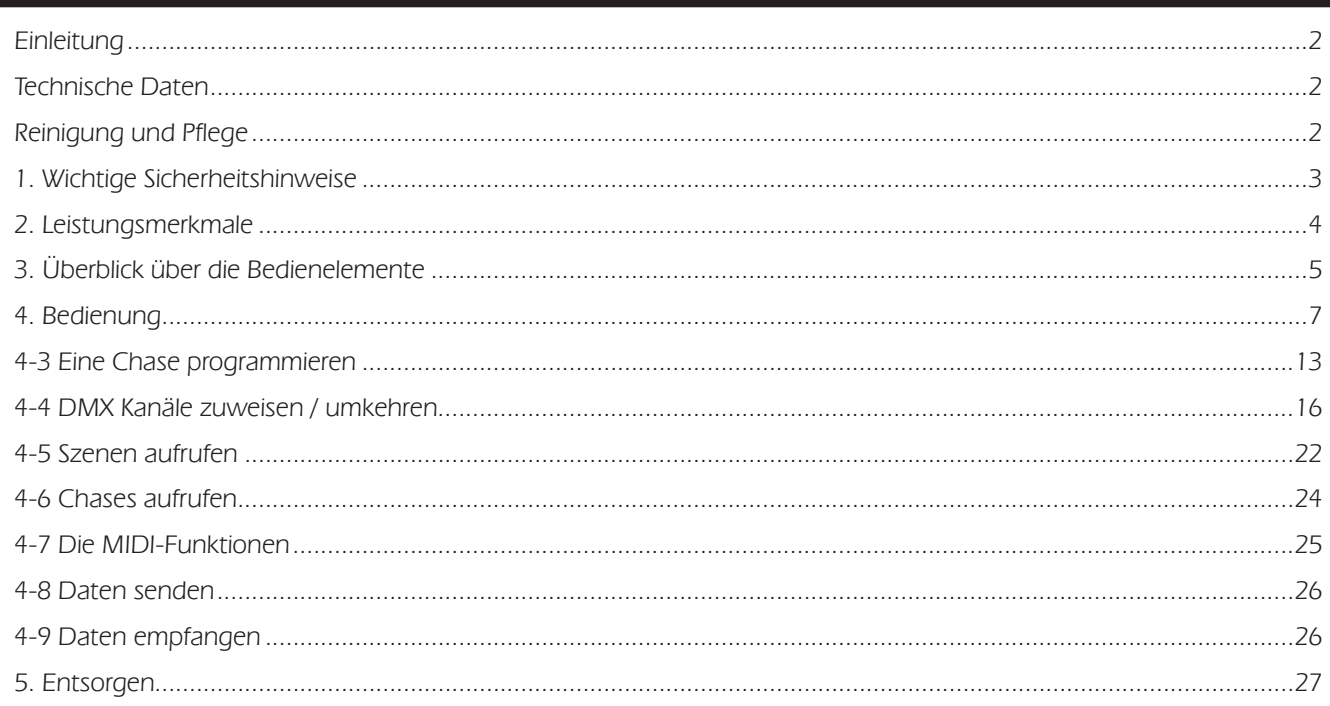

#### **Einleitung**

Vielen Dank für den Erwerb unseres DMX Masters. Damit Sie den gesamten Funktionsumfang des Gerätes ausnutzen können, müssen Sie diese Anleitung vor der Inbetriebnahme sorgfältig gelesen haben. Bewahren Sie die Anleitung für zukünftigen Gebrauch auf. Wenn Sie das Gerät eines Tages weitergeben, geben Sie auch diese Anleitung mit.

#### **Technische Daten**

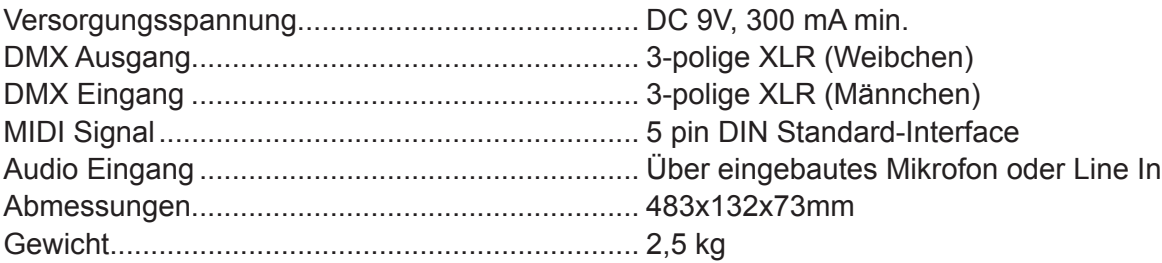

Unsere Produkte unterliegen einem Prozess der kontinuierlichen Weiterentwicklung. Daher bleiben Änderungen der technischen Eigenschaften ohne Weiteres vorbehalten.

#### **Reinigung und Pflege**

- Tauchen Sie das Gerät niemals in Wasser oder andere Flüssigkeiten! Lassen Sie auch keine Flüssigkeiten in das Gehäuse dringen. Dies würde das Gerät beschädigen oder einen Kurzschluss verursachen.
- • Vor der Reinigung trennen Sie das Gerät von der Stromversorgung. Reinigen Sie die Gehäuseoberfläche mit einem leicht angefeuchteten Tuch. Verwenden Sie niemals Benzin, Lösungsmittel oder aggressive Reiniger! Diese können die Oberfläche des Gerätes beschädigen!

# **1. Wichtige Sicherheitshinweise**

Zu Ihrer eigenen Sicherheit sollten Sie dieses Kapitel *zuerst ganz* durchlesen!

#### *Gefahr durch elektrischen Schlag!*

- • Schließen Sie das Gerät nur über den mitgelieferten Netzadapter an eine ordnungsgemäß angeschlossene und geerdete Netzsteckdose mit einer Netzspannung von 230V~/50 Hz an.
- • Betreiben Sie das Gerät nicht, wenn der Netzadapter, dessen Kabel oder der Adapterstecker beschädigt ist.
- Tauchen Sie das Gerät niemals in Wasser ein. Wischen Sie es nur mit einem leicht feuchten Tuch ab.
- Setzen Sie das Gerät nicht dem Regen aus und benutzen Sie es auch niemals in feuchter oder nasser Umgebung.
- Achten Sie darauf, dass der Netzadapter oder dessen Kabel während des Betriebs niemals nass oder feucht wird.
- • Auf keinen Fall dürfen Sie das Gehäuse des Gerätes oder des Adapters öffnen. In diesem Falle wäre die Sicherheit nicht gegeben und die Gewährleistung erlischt. Es gibt keinerlei von Benutzer zu bedienende oder zu wartende Teile im Inneren, nur wirklich hohe Spannungen, die Ihnen einen tödlichen Schlag versetzen können.
- • Stellen Sie keine mit Flüssigkeiten gefüllten Gegenstände, wie z.B. Vasen oder Bierflaschen, auf oder neben das Gerät.
- Hinweis zur Netztrennung:

Um das Gerät vom Netz zu trennen, müssen Sie den Netzadapter aus der Netzsteckdose ziehen. Daher müssen Sie das Gerät so aufstellen, dass stets ein unbehinderter Zugang zur Netzsteckdose gewährleistet ist, damit Sie den Netzadapter in einer Notsituation sofort abziehen können. Um Brandgefahr auszuschließen, müssen Sie den Netzadapter nach jedem Gebrauch des Gerätes grundsätzlich von der Netzsteckdose trennen.

- Fassen Sie den Netzadapter immer direkt an. Ziehen Sie nicht am Kabel, und fassen Sie den Netzadapter niemals mit nassen Händen an, da dies einen Kurzschluss oder elektrischen Schlag verursachen kann. Stellen Sie weder das Gerät, oder Boxen o.ä. auf das Adapterkabel und achten Sie darauf, dass es nicht eingeklemmt wird. Machen Sie niemals einen Knoten in das Adapterkabel, und binden Sie es nicht mit anderen Kabeln zusammen. Verlegen Sie das Adapterkabel so, dass niemand darauf tritt oder darüber stolpert. Ein beschädigter Netzadapter kann einen Brand oder elektrischen Schlag verursachen. Prüfen Sie den Netzadapter und dessen Kabel von Zeit zu Zeit. Sollten Schäden auftauchen, wenden Sie sich an unseren Kundendienst, um Ersatz zu erhalten.
- • Benutzen Sie das Gerät NIEMALS an Orten, an denen es
	- > übermäßigen Vibrationen oder Erschütterungen ausgesetzt ist,
	- > Temperaturen von über 45 °C/113 °F oder unter 2 °C/35.6 °F ausgesetzt ist,
	- > besonders hoher oder niedriger Luftfeuchtigkeit ausgesetzt ist (die ideale Luftfeuchtigkeit liegt zwischen 35% und 80%).

#### *Brandgefahr!*

- • Lassen Sie das Gerät während des Betriebs niemals unbeaufsichtigt.
- Decken Sie niemals etwaige Lüftungsschlitze des Gerätes ab, wenn es eingeschaltet ist. Stellen Sie das Gerät nicht an Orten auf, die direkter Sonnenstrahlung ausgesetzt sind. Andernfalls kann es überhitzen und irreparabel beschädigt werden.
- Betreiben Sie das Gerät niemals in der Nähe von Hitzequellen wie Herden, Heizungen, Endstufen oder anderen hitzeerzeugenden Einrichtungen.
- • Stellen Sie keine offenen Brandquellen, wie z.B. Kerzen auf das Gerät.
- • Vor einen Sturm und/oder Gewitter mit Blitzschlaggefahr trennen Sie das Gerät vom Stromnetz.

#### *Verletzungsgefahr!*

- • Halten Sie Kinder vom Netzadapter und dessen Kabel sowie vom Gerät fern. Kinder unterschätzen häufig die Gefahren von Elektrogeräten.
- Sorgen Sie für einen sicheren Stand des Gerätes.
- • Falls das Gerät heruntergefallen oder beschädigt ist, dürfen Sie es nicht mehr in Betrieb nehmen. Lassen Sie das Gerät von qualifiziertem Fachpersonal überprüfen und gegebenenfalls reparieren.

#### **2. Leistungsmerkmale**

- X **192 DMX Kanäle**
- ▶ 12 Geräte mit bis zu 16 DMX Kanälen betreibar
- ▶ 30 Bänke mit 8 frei programmierbaren Szenen
- ▶ 6 Chase-Programme mit bis zu 240 Szenen aus 30 Bänken
- ▶ 8 Fader zur manuellen Steuerung
- ▶ Sämtliche Daten zwischen 2 Geräten austauschbar
- ▶ Autoprogramme (Szenen und Chases), gesteuert von Wait-Zeit Reglern (oder Tap Sync) und Fade-**Zeit Reglern**
- ▶ Stufenlose Fade-Zeit Einstellung (0-30 Sekunden)
- ▶ 2 Encoder Räder für das exakte einstellen von PAN und TILT (Master II)
- **Feinabstimmung für PAN und TILT**
- X **Invertierte DMX Kanäle lassen die Schieberegler die Ausgabe gegenläufig steuern**
- X **Vorschau zugewiesener oder umgekehrter DMX Kanäle**
- ▶ 8-Kanal/16-Kanal Modus für zugewiesene oder umgekehrte DMX Kanäle
- ▶ Blackout Master / Stand-alone Modus
- X **Manuelles Überschreiben von Szenen in Abläufen**
- X **Musiksteuerung über eingebautes Mikrophon**
- X **MIDI-Steuerung für Bänke, Chases und Blackout**
- **EXAMPLE LCD-Anzeige**
- X **DMX Polarität einstellbar**
- X **Speichererhalt bei Spannungsausfall**
- X **Auto-Adressierung**

#### **WARNUNG!**

- • Lassen Sie niemals Flüssigkeiten oder Metallgegenstände in das Gerät gelangen.
- • Sollte das Gerät mit Flüssigkeiten in Berührung gekommen sein, trennen Sie es umgehend von der Netzspannungsversorgung.
- Sollte sich das Gerät anders als in dieser Anleitung beschrieben verhalten, trennen Sie es umgehend von der Netzspannungsversorgung und kontaktieren Sie den Kundendienst.
- • Versuchen Sie niemals, das Gerät selbst zu reparieren oder zu modifizieren. Reparaturversuche von dazu nicht Qualifizierten führen meist zu größeren Schäden. Kontaktieren Sie stattdessen den Kundendienst.

#### **VORSICHT!**

- • Dieses Gerät ist nicht für die Heimanwendung gedacht.
- • Wenn Sie die Verpackung entfernt haben, überprüfen Sie das Gerät auf Schäden. Nehmen Sie niemals ein beschädigtes Gerät in Betrieb. Im Zweifel benutzen Sie es nicht und kontaktieren den Kundendienst.
- • Verpackungsmatrerial (Plastikbeutel, Schaumstoffe, Nadeln etc.) sind keine Spielzeug und können für Kinder gefährlich werden. Lassen Sie solche Materialen nicht in die Reichweite von Kindern kommen.
- • Dieses Gerät darf nur von Erwachsenen bedient werden. Lassen Sie Kinder nicht damit spielen oder hantieren.

# **3. Überblick über die Bedienelemente**

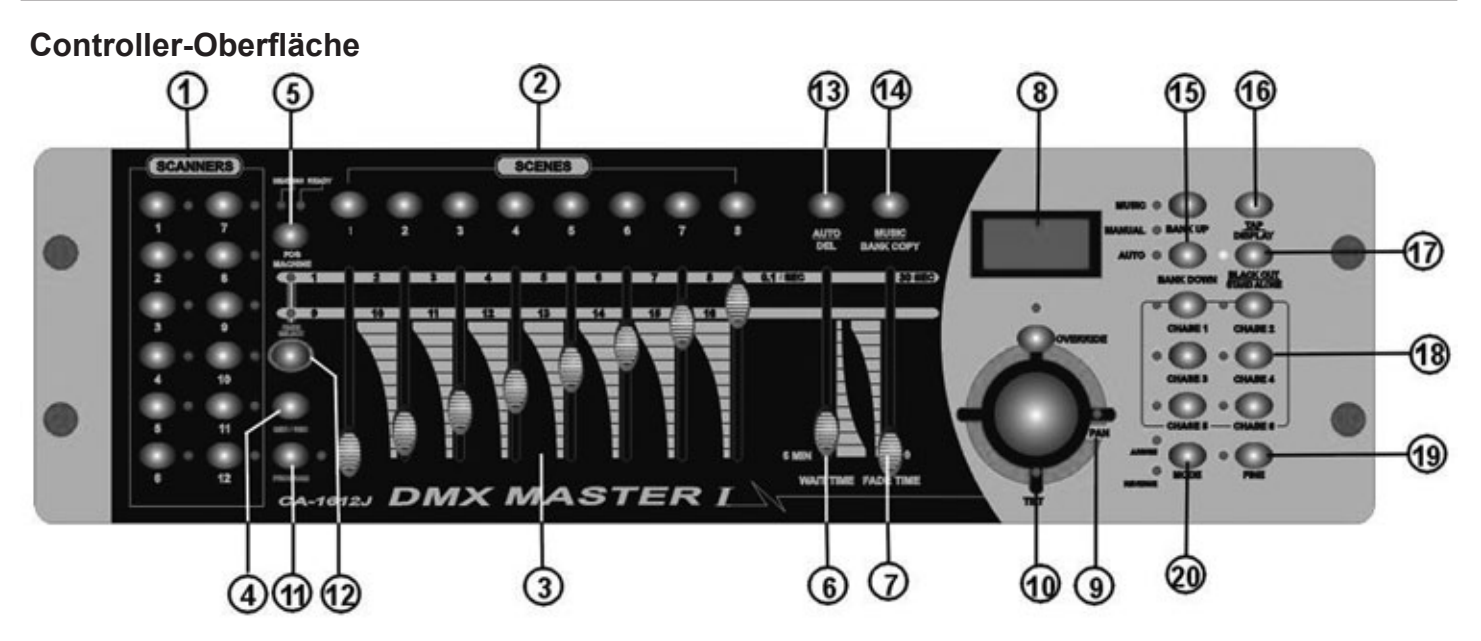

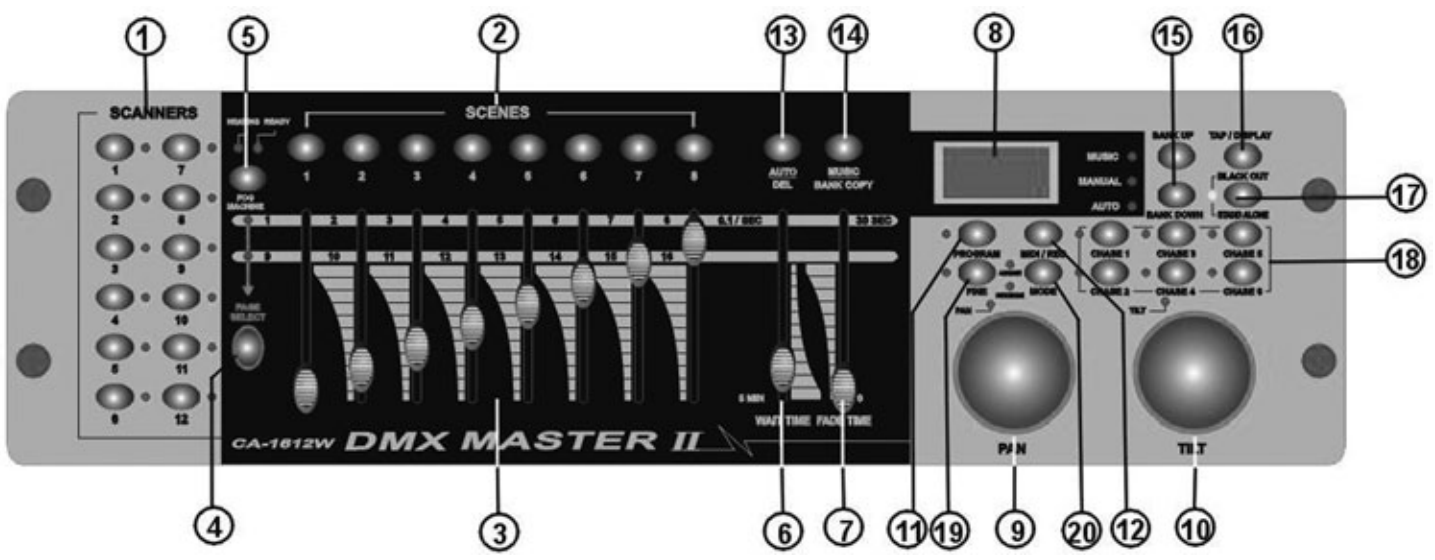

 **1) Scanner Tasten (1-12):** 12 Scanner à 16 DMX Kanäle & Fader Steuerung

![](_page_4_Picture_227.jpeg)

![](_page_4_Picture_228.jpeg)

![](_page_5_Picture_297.jpeg)

Drücken Sie eine der Scanner-Tasten, um die manuelle Fader-Steuerung einzuschalten. Drücken Sie die Scanner-Taste erneut, um sie abzuschalten. Die LED neben der Taste leuchtet auf oder erlischt, und zeigt so Ihre Auswahl an.

![](_page_5_Picture_298.jpeg)

#### **Rückansicht**

![](_page_6_Figure_1.jpeg)

![](_page_6_Picture_143.jpeg)

#### **Anschlussdiagramm für die Nebelmaschine**

![](_page_6_Figure_4.jpeg)

#### **4. Bedienung**

#### **Einleitung**

Mit dem DMX Master I bzw. II können Sie bis zu 12 Scanner mit max. 16 DMX Kanälen steuern. Als Programmspeicher stehen Ihnen 30 Bänke mit jeweils 8 programmierbaren Szenen zur Verfügung. Es können 6 Chases mit je bis zu 240 programmierten Szenen programmiert werden. Die Steuerung übernehmen 8 Fader sowie weitere Funktionstasten. Beim DMX Master II können Sie mit 2 Steuerrädern sehr bequem Pan und Tilt eines Scanners steuern. Um Ihren ganz speziellen Lichteffekt zu kreieren, können Sie DMX-Kanäle zuweisen oder auch invertieren. Darüber hinaus können zwei Geräte miteinander kommunizieren, sodass sie Dateien austauschen können.

#### **Display Informationen**

Die LCD-Anzeige kann maximal 2x8 Zeichen anzeigen.

![](_page_7_Picture_164.jpeg)

#### **4-1 Programmiermodus aktivieren**

Sobald Sie das Gerät einschalten, wird automatisch der manuelle Modus aktiviert. Um in den Programmiermodus zu wechseln, drücken Sie die Taste PROGRAM drei Sekunden lang. Die LED beginnt zu blinken und zeigt somit an, dass Sie sich nun im Programmiermodus befinden.

#### **4-2 Programmieren von Szenen**

# **Scanner BUTTONS 1-12**

- 1. Programmiermodus aktivieren.
- 2. Drücken Sie die SCANNER-Taste, um dessen Fader-Steuerung einzuschalten. Die leuchtende LED zeigt dies an. Sie können mehrere Scanner gleichzeitig auswählen, indem Sie auf deren SCANNER-Tasten drücken. So können Sie mehrere Scanner gleichzeitig einstellen.
- 3. Stellen Sie mit Hilfe der Fader die gewünschte Dimmer-Intensität ein, falls Sie einen Dimmer verwenden. Sie können beim DMX Master II auch mit den beiden Encoder Rädern Pan oder Tilt-Bewegungen der Scanner steuern.
- 4. Falls gewünscht, können Sie mit der PAGE SELECT-Taste auf die zweite Ebene wechseln, um die Kanäle 9-16 zu programmieren.
- 5. Sobald Sie alle Einstellungen vorgenommen haben drücken Sie die Taste MIDI/REC, um die Szene abzuspeichern.

![](_page_7_Picture_13.jpeg)

6. Wählen Sie mit Hilfe der BANK UP/DOWN Tasten die gewünschte Bank aus, in der Sie Ihre Szene speichern wollen. Es stehen Ihnen 30 Bänke mit jeweils 8 Speicherplätzen zur Verfügung.

#### **SCENE BUTTONS 1-8**

![](_page_8_Picture_1.jpeg)

7. Um die Szene auf dem gewünschten Platz abzuspeichern, drücken Sie die entsprechende Scene Taste (1-8). Alle LEDs und das Display blinken dreimal auf und zeigen somit an, dass die Szene gespeichert wurde. Anschließend zeigt das Display Bank und Szene an.

#### **Scanner BUTTONS 1-12**

![](_page_8_Picture_4.jpeg)

8. Wiederholen Sie die Schritte 3-7 solange, bis Sie alle gewünschten Szenen abgespeichert haben. Drücken Sie die SCANNER-Taste erneut, um deren Fader-Steuerung abzuschalten. Um einen anderen Scanner einzustellen, drücken Sie auf die entsprechende SCANNER-Taste, um dessen Fader-Steuerung einzuschalten. Dann können Sie wieder mit der Programmierung beginnen.

![](_page_8_Picture_6.jpeg)

9. Sobald der Programmiervorgang abgeschlossen ist, drücken Sie die Taste PROGRAM drei Sekunden lang. Die Program LED erlischt und zeigt Ihnen an, dass Sie den Programmiermodus verlassen haben.

#### *Beispiel: Programmieren Sie Scanner 1 mit 8 Szenen, bei denen nacheinander die Kanäle 1-8 auf 100% gesetzt sind. Speichern Sie die Szenen in Bank 3 ab.*

- 1. Programmiermodus aktivieren.
- 2. Drücken Sie die Taste SCANNER 1, um dessen Fader-Steuerung einzuschalten.
- 3. Drücken Sie die PAGE SELECT-Taste, um Page A auszuwählen.
- 4. Schieben Sie Fader 1 ganz nach oben.
- 5. Drücken Sie die Taste MIDI/REC.
- 6. Wählen Sie Bank 3 mit Hilfe der BANK UP/DOWN-Tasten aus.
- 7. Drücken Sie die Taste SCENE 1, um die erste Szene abzuspeichern.
- 8. Wiederholen Sie die Schritte 4-7, bis alle 8 Szenen in Bank 3 abgespeichert sind.
- 9. Drücken Sie die Taste SCANNER 1 erneut, um den Scanner wieder zu deaktivieren.
- 10. Drücken Sie drei Sekunden lang die PROGAM-Taste, um den Programmiermodus wieder zu verlassen.

# **4-2.1 Szenen ändern**

- 1. Programmiermodus aktivieren.
- **NK IIP BANK D**
- 2. Wählen Sie mit BANK UP/DOWN die Bank aus, die die zu ändernde Szene enthält.

![](_page_9_Picture_0.jpeg)

3. Wählen Sie mit Hilfe der Scene Tasten die gewünschte Szene aus.

![](_page_9_Picture_2.jpeg)

4. Nehmen Sie die gewünschten Änderungen mit Hilfe der Fader und/oder des Joysticks bzw. der Encoder Räder vor.

![](_page_9_Picture_4.jpeg)

5. Zum Speichern der Änderungen drücken Sie die MIDI/REC-Taste.

![](_page_9_Picture_6.jpeg)

6. Durch erneutes Drücken der entsprechenden Scene Taste wird die alte Szene überschrieben.

#### *Hinweis:*

*Achten Sie darauf, dass Sie in Schritt 3 und 6 die gleiche Szene auswählen, um ein versehentliches Überschreiben der falschen Szene zu vermeiden!*

#### **4-2.2 Scanner kopieren**

Mit dieser Funktion können Sie die Einstellungen eines Gerätes auf ein anderes kopieren.

![](_page_9_Picture_12.jpeg)

![](_page_10_Figure_0.jpeg)

2. Während Sie diese Taste gedrückt halten, drücken Sie zusätzlich die Taste des Scanners, auf den die Einstellungen kopiert werden sollen.

# **4-2.3 Szene kopieren**

![](_page_10_Picture_3.jpeg)

**SCENE** 

- 1. Programmiermodus aktivieren.
- 2. Wählen Sie mit den BANK UP/DOWN-Tasten die Bank aus, die die zu kopierende Szene enthält.

3. Wählen Sie die zu kopierende Szene mit den Scene Tasten aus.

![](_page_10_Picture_7.jpeg)

4. Wählen Sie mit den BANK UP/DOWN-Tasten die Bank aus, in die die Szene kopiert werden soll.

![](_page_10_Picture_9.jpeg)

5. Drücken Sie die Taste MIDI/REC.

![](_page_11_Picture_0.jpeg)

6. Wählen Sie den gewünschten Speicherplatz für die zu kopierende Szene mit Hilfe der SCENE-Tasten aus.

#### **4-2.4 Eine Szene löschen**

![](_page_11_Picture_3.jpeg)

- 1. Wählen Sie mit den SCENE-Taste die Szene aus, die Sie löschen wollen.
- 2. Halten Sie die AUTO/DEL-Taste gedrückt. Drücken Sie nun zusätzlich die SCENE-Taste der Szene, die Sie löschen wollen.

#### **4-2.5 Alle Szenen löschen**

Diese Funktion löscht alle gespeicherten Szenen und setzt die DMX Kanäle auf 0.

![](_page_11_Picture_8.jpeg)

- 1. Drücken Sie bei ausgeschaltetem Gerät gleichzeitig die Tasten BANK DOWN und PROGRAM.
- 2. Während Sie die Tasten gedrückt halten, schalten Sie das Gerät ein. All Szenen sollten nun gelöscht sein.

#### **4-2.6 Eine Bank kopieren**

1. Programmiermodus aktivieren.

![](_page_11_Picture_13.jpeg)

2. Wählen Sie mit den BANK UP/DOWN-Tasten die zu kopierende Bank aus.

![](_page_11_Picture_15.jpeg)

3. Drücken Sie die Taste MIDI/REC.

![](_page_12_Picture_0.jpeg)

![](_page_12_Picture_1.jpeg)

4. Wählen Sie anschließend mit den BANK UP/DOWN-Tasten die Bank aus, auf die kopiert werden soll.

- 5. Drücken Sie die Taste MUSIC/BANK COPY. Alle LEDs blinken dreimal auf und bestätigen somit das Kopieren der Bank.
- 6. Drücken Sie Program drei Sekunden lang, um den Programmiermodus wieder zu verlassen.

#### **4-3 Eine Chase programmieren**

Um Chases programmieren zu können, müssen zuvor Szenen programmiert worden sein. Jede Chase kann bis zu 240 Szenen enthalten.

![](_page_12_Picture_7.jpeg)

# **4-3.1 Eine ganze Bank in einer Chase speichern**

![](_page_12_Picture_9.jpeg)

- 1. Programmiermodus aktivieren.
- 2. Wählen Sie eine Chase mit den CHASE-Tasten 1-6 aus.
- 3. Wählen Sie mit den BANK UP/DOWN-Tasten die Bank mit den zu kopierenden Szenen aus.

![](_page_13_Picture_0.jpeg)

- 4. Drücken Sie die Taste MUSIC/BANK COPY.
- 5. Drücken Sie die Taste MIDI/REC. Alle LEDs blinken dreimal auf und zeigen somit an, dass die Szenen in die Chase kopiert wurden.

# **4-3.2 Einen Schritt hinzufügen**

- 1. Programmiermodus aktivieren.
- 2. Wählen Sie die Chase aus, der Sie einen Schritt hinzufügen möchten.
- 3. Drücken Sie die Taste TAP/DISPLAY, die LCD-Anzeige zeigt den aktuellen Schritt an.

![](_page_13_Picture_7.jpeg)

4. Drücken Sie die Taste BANK UP/DOWN, um zu den Schritt zu scrollen, hinter dem Sie einen Schritt hinzufügen möchten.

![](_page_13_Picture_9.jpeg)

5. Drücken Sie die Taste MIDI/REC, dann zeigt die Anzeige eine um eins höhere Schrittzahl, als zuvor. Wenn Sie z.B. einen Schritt zwischen den Schritten 3 und 4 einfügen wollen, und Sie zu Schritt 3 scrollen, zeigt die Anzeige "STEP 004" an, wenn Sie die Taste MIDI/REC drücken.

![](_page_13_Picture_11.jpeg)

6. Drücken Sie die Taste TAP/DISPLAY erneut, dann zeigt die LCD-Anzeige die aktuelle Chase, Szene und Bank an. Erzeugen Sie die gewünschte Szene und zeichnen Sie sie als neuen Schritt auf. Oder wählen Sie eine programmierte Szene aus, die Sie dieser Chase hinzufügen wollen.

*Hinweise: Sie können die Tap Sync/Display Taste drücken, um den Anzeigemodus "STEP" und "BANK" zu wechseln.*

![](_page_14_Picture_0.jpeg)

7. Drücken Sie die Taste MIDI/REC erneut, dann blinken alle LEDs dreimal kurz auf und zeigen so an, dass der neue Schritt in diese Chase eingefügt worden ist.

#### **4-3.3 Einen Schritt löschen**

![](_page_14_Picture_3.jpeg)

- 1. Programmiermodus aktivieren.
- 2. Wählen Sie die Chase aus, die den zu löschenden Schritt enthält.
- 3. Drücken Sie die Taste TAP/DISPLAY, dann zeigt die LCD-Anzeige den aktuellen Schritt an.
- 4. Drücken Sie die Taste BANK UP/DOWN, um zu dem Schritt zu scrollen, den Sie löschen wollen.
- 5. Drücken Sie die Taste AUTO/DEL, um den Schritt zu löschen. Alle LEDs blinken dreimal kurz auf und zeigen so an, dass der Schritt gelöscht worden ist.

#### **4-3.4 Eine Chase löschen**

![](_page_14_Picture_10.jpeg)

1. Wählen Sie die Chase aus, die Sie löschen wollen.

![](_page_14_Picture_12.jpeg)

2. Halten Sie die Taste AUTO/DEL gedrückt, während Sie die CHASE-Taste drücken. Alle LEDs blinken dreimal kurz auf und zeigen so an, dass die Chase gelöscht worden ist.

# **4-3.5 Alle Chases löschen**

![](_page_15_Picture_1.jpeg)

- 1. Halten Sie bei ausgeschaltetem Gerät gleichzeitig die Tasten AUTO/DEL und BANK DOWN gedrückt.
- 2. Dann schalten Sie das Gerät ein.

#### **4-4 DMX Kanäle zuweisen / umkehren**

#### **4-4.1 Einen DMX Kanal zuweisen**

![](_page_15_Picture_6.jpeg)

- 1. Programmiermodus aktivieren.
- 2. Drücken Sie die Tasten FINE und MODE gleichzeitig. Dann leuchtet die ASSIGN-LED auf und zeigt so an, dass der ASSIGN-Modus aktiv ist.

![](_page_15_Picture_9.jpeg)

3. Mit den BANK UP/DOWN-Tasten wechseln Sie zwischen Pan und Tilt. Die entsprechende LED zeigt Ihre Auswahl an.

![](_page_15_Picture_11.jpeg)

4. Drücken Sie die Taste TAP/DISPLAY, um zwischen dem 8-Kanal- und 16-Kanal Modus zu wechseln. Die LCD-Anzeige zeigt folgendes:

![](_page_15_Picture_90.jpeg)

**SCANNER** 

![](_page_15_Picture_15.jpeg)

5. Wählen Sie den gewünschten Scanner aus.

![](_page_16_Picture_0.jpeg)

![](_page_16_Picture_1.jpeg)

6. Wenn nötig, können Sie mit der Taste PAGE SELECT zwischen den beiden Ebenen Page A und Page B wechseln.

- 7. Während Sie die MODE-Taste gedrückt halten, drücken Sie die SCENE-Taste. Alle LEDs sollten kurz aufblinken und so anzeigen, dass der DMX-Kanal zugewiesen wurde. (die SCENE-Taste 1 steht für den DMX-Kanal 1, SCENE-Taste 2 für DMX-Kanal 2, und so weiter.)
- 8. Wiederholen Sie die Schritte 3-7. 8-Kanal Modus: Sie können für 24 Scanner die PAN/TILT-Bewegungen zuweisen. Im 8-Kanal Modus können Sie PAN / TILT sowohl für Seite A und Seite B speichern.

16-Kanal Modus: Sie können für 12 Scanner die PAN/TILT-Bewegungen zuweisen. Im 16-Kanal Modus können Sie PAN / TILT aber nur für Seite A *oder* Seite B speichern.

#### **4-4.2 DMX Kanäle umkehren**

![](_page_16_Figure_7.jpeg)

- 1. Programmiermodus aktivieren.
- 2. Drücken Sie gleichzeitig die Tasten FINE und MODE. Die REVERSE LED leuchtet und zeigt Ihnen an, dass Sie sich im Reverse Modus befinden.

![](_page_16_Picture_10.jpeg)

![](_page_16_Picture_11.jpeg)

3. Verwenden Sie die Tasten BANK UP/DOWN, um zwischen Pan und Tilt zu wechseln.

4. Verwenden Sie die Taste TAP/DISPLAY, um zwischen 8-Kanal und 16-Kanal Modus zu wechseln.

![](_page_17_Picture_0.jpeg)

5. Wählen Sie mit der SCANNER-Taste den gewünschten Scanner aus.

6. Wenn nötig, können Sie mit der Taste PAGE SELECT zwischen den beiden Ebenen Page A und Page B wechseln.

- Taste. Alle LEDs sollten kurz aufblinken und so anzeigen, dass der DMX-Kanal invertiert wurde. (die SCENE-Taste 1 steht für den DMX-Kanal 1, SCENE-Taste 2 für DMX-Kanal 2, und so weiter.) 8. Wiederholen Sie die Schritte 3-7.
- 8-Kanal Modus: Sie können für 24 Scanner die PAN/TILT-Bewegungen umkehren. Im 8-Kanal Modus können Sie PAN / TILT sowohl für Seite A und Seite B speichern.

16-Kanal Modus: Sie können für 12 Scanner die PAN/TILT-Bewegungen umkehren. Im 16-Kanal Modus können Sie PAN / TILT aber nur für Seite A *oder* Seite B speichern.

# **4-4.3 Fade-Zeit zuweisen**

![](_page_17_Picture_7.jpeg)

1. Drücken Sie bei ausgeschaltetem Gerät die beiden Tasten TAP/DISPLAY und MODE und halten Sie diese gedrückt.

![](_page_17_Picture_9.jpeg)

2. Schalten Sie das Gerät wieder ein. Drücken Sie die Taste TAP/DISPLAY, um zwischen "Fade Time" und "Assign Fade Time" zu wechseln. Das Display zeigt die folgende Meldung:

![](_page_17_Picture_104.jpeg)

![](_page_18_Picture_0.jpeg)

3. Drücken Sie gleichzeitig die Tasten TAP/DISPLAY und MODE, um die Einstellung zu speichern. Wenn Sie nicht speichern möchten, drücken Sie die BLACKOUT-Taste, um den Modus zu verlassen.

# **4-4.4 DMX Einstellungen eines Scanners löschen**

![](_page_18_Picture_3.jpeg)

- 1. Aktivieren Sie den Assign- oder Reverse-Modus (siehe Kapitel 4-4.1 und 4-4.2).
- 2. Wählen Sie mit den Scanner-Tasten den Scanner aus, den Sie löschen möchten.

![](_page_18_Picture_6.jpeg)

3. Drücken Sie gleichzeitig die Tasten AUTO/DEL und Mode. Alle LEDs blinken kurz auf, um den Löschvorgang zu bestätigen.

# **4-4.5 Alle DMX-Kanäle zurücksetzen**

![](_page_18_Picture_9.jpeg)

- 1. Schalten Sie das Gerät aus.
- 2. Drücken Sie gleichzeitig die Tasten AUTO/DEL und MODE und halten Sie diese gedrückt.
- 3. Halten Sie die Tasten gedrückt und schalten Sie das Gerät wieder ein. Alle LEDs blinken kurz auf und bestätigen somit den Löschvorgang. Alle zugewiesenen oder invertierten Kanäle sind wieder zurückgesetzt.

# **4-4.6 DMX-Kanäle anzeigen**

![](_page_18_Picture_14.jpeg)

1. Drücken Sie gleichzeitig die Tasten MODE und FINE - die ASSIGN LED leuchtet.

![](_page_19_Figure_0.jpeg)

2. Wenn Sie diese beiden Tasten erneut drücken, erlischt die ASSIGN LED und die REVERSE LED leuchtet auf.

# **SCANNER**

3. Durch Drücken der Scanner Tasten können Sie sich die Pan- und Tilt-Kanäle des jeweiligen Scanners anzeigen lassen.

# **4-4.7 Ein neues Logo einrichten**

![](_page_19_Picture_5.jpeg)

- 1. Schalten Sie das Gerät aus.
- 2. Halten Sie die Tasten SCANNER 6 und SCANNER 12 gleichzeitig gedrückt, während Sie das Gerät wieder einschalten. Dann lassen Sie die Tasten los.

# **SCANNER**

![](_page_19_Picture_9.jpeg)

3. Drücken Sie die Taste SCANNER 6 (oder 12), um den Cursor nach links (oder rechts) zu bewegen.

![](_page_19_Picture_11.jpeg)

4. Wiederholen Sie die Schritte 3-4. Sie können bis zu 16 Buchstaben in zwei Zeilen eingeben.

![](_page_20_Picture_0.jpeg)

5. Drücken Sie gleichzeitig die Tasten SCANNER 6 und SCANNER 12, um die neuen Buchstaben zu speichern. Alle LEDs blinken kurz auf und zeigen so den Erfolg des Vorgangs an. Wenn Sie nicht speichern wollen, drücken Sie die BLACKOUT-Taste, um diese Funktion zu beenden.

#### **4-4.8 Auto Adressierung**

![](_page_20_Picture_3.jpeg)

1. Halten Sie die Taste BLACK OUT/STAND ALONE 3 Sekunden lang gedrückt, um den Stand-Alone-Modus zu aktivieren.

![](_page_20_Picture_5.jpeg)

- 2. Halten Sie die Taste SCANNER 1 gedrückt und drücken Sie dazu die Taste BLACK OUT/STAND ALONE. Die Pan- und Tilt-Bewegungen aller Geräte stoppen jetzt in der Mittelposition. Die Blende und LED des ersten Gerätes öffnet sich/blinkt und zeigt so an, dass das Gerät aktiv ist und bereit, eine neue Position (= Nummer in der Kette) zugewiesen zu bekommen.
- 3. Mit den Tasten BANK UP / DOWN wählen Sie das nächste oder letzte Gerät aus.
- **Scanner BUTTONS 1-12**

![](_page_20_Picture_9.jpeg)

- 4. Mit der Taste SCANNER 1-12 setzen Sie die DMX-Adresse.
- 5. Halten Sie die PAGE-Taste gedrückt, dann drücken Sie die Taste SCANNER 1-12, um die Adresse um 8 zu erhöhen.

![](_page_20_Picture_12.jpeg)

6. Drücken Sie die Taste BLACK OUT/STAND ALONE erneut, um zum Programm-Modus zurückzukehren.

![](_page_21_Picture_205.jpeg)

# **4-5 Szenen aufrufen**

#### **4-5.1 Manueller Modus**

- 1. Sobald Sie das Gerät einschalten, befindet es sich automatisch im manuellen Modus. Dies erlaubt den Ablauf einer Bank aus programmierten Szenen in einer Endlosschleife.
- 2. Achten Sie darauf, dass die LEDs AUTO und MUSIC nicht leuchten.
- 3. Wählen Sie mit BANK UP/DOWN die Bank aus, die die gewünschten Szenen enthält.

![](_page_21_Picture_6.jpeg)

4. Drücken Sie die SCENE-Taste, um die gewünschte Szene auszuwählen.

# **4-5.2 Auto Modus**

Mit dieser Funktion können Sie eine Bank von Szenen in einer Endlosschleife ablaufen lassen.

![](_page_21_Picture_10.jpeg)

1. Drücken Sie die Taste AUTO/DEL, um den AUTO-Modus zu aktivieren. Die AUTO-LED leuchtet auf und zeigt die Aktivierung an.

2. Mit den BANK UP/DOWN-Tasten wählen Sie eine Bank mit Szenen für den Ablauf aus.

![](_page_22_Picture_0.jpeg)

3. Nach der Auswahl der Bank, deren Szenen ablaufen sollen, können Sie mit den Reglern WAIT TIME (oder der Taste TAP SYNC/DISPLAY) und FADE TIME die Szenen wie gewünscht einstellen.

#### *Hinweise:*

*Mit der Taste TAP SYNC können Sie durch wiederholtes Drücken die Geschwindigkeit einstellen. Dabei definiert der Abstand der jeweils letzten 2 Tastendrücke die Geschwindigkeit mit einem Maximum von 5 Minuten. Wenn Sie diese Funktion verwenden, werden zuvor mit dem WAIT TIME-Fader gemachte Einstellungen übergangen, solange Sie diesen nicht bewegen.*

![](_page_22_Picture_4.jpeg)

4. Drücken Sie die Taste AUTO/DEL erneut, um den Modus wieder zu verlassen.

#### **4-5.3 Musik Modus**

![](_page_22_Picture_7.jpeg)

1. Drücken Sie die Taste MUSIC/BANK COPY, um den Musik Modus zu aktivieren. Die MUSIC-LED leuchtet dann.

![](_page_22_Picture_9.jpeg)

2. Wählen Sie die Bank mit Hilfe der BANK UP/DOWN Tasten aus. Die Szenen laufen nun in einer Endlosschleife im Takt der Musik ab, die das Gerät über das eingebaute Mikrofon wahrnimmt.

![](_page_22_Picture_11.jpeg)

3. Drücken Sie die Taste MUSIC/BANK COPY erneut, um den Modus wieder zu verlassen.

#### **4-6 Chases aufrufen**

#### *Zunächst müssen Sie Szenen programmieren, bevor Sie Chases ablaufen lassen können!*

#### **4-6.1 Manueller Modus**

- 1. Wenn Sie das Gerät einschalten, befindet es sich automatisch im manuellen Modus.
- 2. Drücken Sie eine der 6 Chase-Tasten, um die gewünschte Chase auszuwählen. Wenn Sie die Taste erneut drücken, deaktivieren Sie diese Funktion.

![](_page_23_Picture_5.jpeg)

# 3. Mit dem FADE TIME-Regler können Sie jetzt die Fading Zeit der aktuellen Szene einstellen.

4. Mit den Tasten BANK UP/DOWN können Sie die Schritte des Chase nacheinander abrufen.

#### **4-6.2 Auto Modus**

![](_page_23_Picture_9.jpeg)

1. Drücken Sie die Taste AUTO/DEL um den AUTO-Modus zu aktivieren. Die AUTO-LED zeigt Ihnen dann an, dass der Modus aktiviert ist.

![](_page_23_Picture_11.jpeg)

2. Drücken Sie eine der 6 Chase-Tasten, um die gewünschte Chase auszuwählen. Wenn Sie die Taste erneut drücken, deaktivieren Sie diese Funktion.

![](_page_23_Picture_13.jpeg)

3. Mit dem WAIT TIME Regler (oder der TAP SYNC-Taste) und dem FADE TIME-Regler stellen Sie die Chase wie gewünscht ein. Sie können mehrere Chases gleichzeitig auswählen. Die Chases laufen in der Reihenfolge ab, in der Sie sie auswählen.

# **4-6.3 Musik Modus**

![](_page_24_Picture_1.jpeg)

1. Drücken Sie die Taste MUSIC/BANK COPY, um den Modus zu aktivieren. Die MUSIC-LED zeigt Ihnen dann an, dass der Modus aktiv ist.

**Chase Button 1-6** 

![](_page_24_Picture_4.jpeg)

2. Drücken Sie eine der 6 Chase-Tasten, um die gewünschte Chase auszuwählen. Die Chase wird dann vom Rhythmus der Musik gesteuert. Sie können mehrere Chases gleichzeitig auswählen.

#### **4-7 Die MIDI-Funktionen**

#### **4-7.1 MIDI Kanaleinstellung**

![](_page_24_Picture_8.jpeg)

1. Halten Sie die MIDI/REC-Taste drei Sekunden lang gedrückt. Im Display wird der zuletzt eingestellte MIDI Kanal angezeigt.

2. Mit den BANK UP/DOWN-Tasten können Sie einen DMX-Kanal 01-16 auswählen, den Sie als Midi-Kanal zuweisen.

![](_page_24_Picture_11.jpeg)

**BANK D** 

**ANK UP** 

3. Drücken Sie die Taste MIDI/REC erneut drei Sekunden lang, um die Einstellung zu speichern und die MIDI-Einstellungen zu deaktivieren. Wenn Sie die Einstellung nicht speichern möchten, drücken Sie eine beliebige andere Taste (ausgenommen BANK UP/DOWN), um den MIDI-Modus zu verlassen.

## **4-7.2 Steuerung**

Dieses Gerät empfängt "Note On" Signale. Diese Signale ermöglichen es, 15 Bänke (01-15) mit Szenen und 6 Chases mit Szenen aufzurufen. Zusätzlich kann auch die Funktion Blackout über MIDI gesteuert werden.

![](_page_25_Picture_188.jpeg)

#### **4-8 Daten senden**

![](_page_25_Picture_4.jpeg)

#### *HINWEIS*

*Sie müssen eine DMX Verbindung zwischen beiden Controllern herstellen, bevor Sie Daten übertragen können.*

- 1. Drücken Sie bei ausgeschaltetem Gerät gleichzeitig die Tasten SCANNER 2, SCANNER 3 und SCENE 1.
- 2. Halten Sie die Tasten gedrückt und schalten Sie das Gerät wieder ein. Das Display zeigt "TRANSMIT" an. Der Controller ist jetzt bereit zur Übertragung.

![](_page_25_Picture_9.jpeg)

3. Um den Übertragungsvorgang zu starten, drücken Sie gleichzeitig die Tasten SCENE 7 und SCENE 8.

#### **4-9 Daten empfangen**

![](_page_25_Picture_12.jpeg)

- 1. Drücken Sie bei ausgeschaltetem Gerät gleichzeitig die Tasten SCANNER 8, SCANNER 9 und SCENE 2.
- 2. Halten Sie die Taste gedrückt und schalten Sie das Gerät wieder ein. Das Display zeigt "RECEIVE" an. Der Controller empfängt nun die Daten.
- 3. Sobald der Übertragungsvorgang abgeschlossen ist, kehrt das Gerät automatisch in den normalen Zustand zurück.

# **5. Entsorgen**

**Werfen Sie das Gerät am Ende seiner Nutzungsdauer keinesfalls in den normalen Hausmüll. Dieses Produkt unterliegt der europäischen Richtlinie 2002/96/EG.**

- • Entsorgen Sie das Produkt über einen zugelassenen Entsorgungsbetrieb oder über Ihre kommunale Entsorgungseinrichtung.
- Beachten Sie die aktuell geltenden Vorschriften. Setzen Sie sich im Zweifelsfall mit Ihrer Entsorgungseinrichtung in Verbindung.
- • Die Verpackung ist über ein duales System zertifiziert. Führen Sie alle Verpackungsmaterialien einer umweltgerechten Entsorgung entsprechend der örtlichen Bestimmungen zu.

![](_page_27_Picture_0.jpeg)